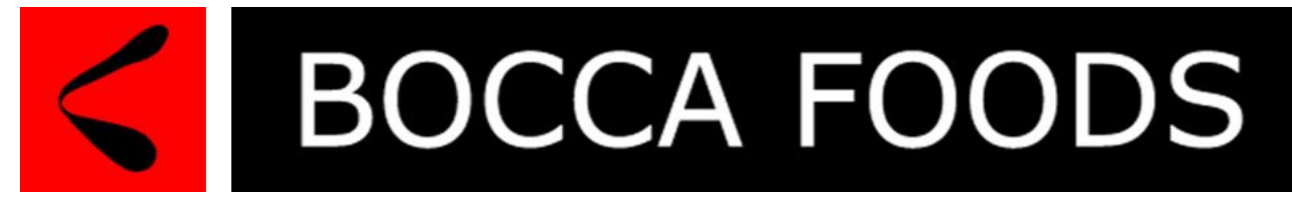

# **Online Lunch Ordering is Here!**

**Register at**

# **[boccafoods.com.au](https://boccafoods.com.au/)**

**No Queues**

### **Easy online payments**

## **Order until 9:00am on the same day**

### **Registering is easy. Simply go to [www.boccafoods.com.au](http://www.boccafoods.com.au/)**

#### **And complete the steps below…**

- 1. Select "Register now" to register yourself as a parent account.
- 2. Complete all relevant details for yourself. This will ensure that we have a way of contacting you should it be required for any reason
- 3. Select Canteen Orders
- 4. Select "I am a parent"
- 5. Select a School
- 6. Select the "ADD STUDENT"
- 7. Complete the details for your child, ensuring you select the correct school for your child and be sure to fill in their year level and class information.
- 8. Complete any relevant Dietary Requirements that will ensure the food provided to your child meets their specific needs.
- 9. You can add multiple children by selecting the "Add Student" button at the bottom of the screen
- 10. Once completed select "Save" and you are ready to begin ordering.
	- $\checkmark$  Select the day you would like your order to arrive first.
	- $\checkmark$  Select as many items as you wish from our extensive menu to create a healthy and interesting lunch for your child up to 9:00am the day it is required.
	- $\checkmark$  Students have been given a priority line to pick up lunch orders from the canteen using their student card as identification.